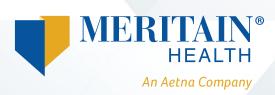

## How to Access Your Mobile App

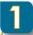

Once you log in to your member portal through www.meritain.com, click the icon at the bottom of the page (see arrow).

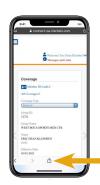

4

Your Meritain Health® app logo will then be installed and added to your home screen.

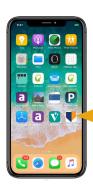

2

Then, scroll through the menu options and select *Add to Home Screen*.

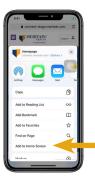

5

Then, you'll be able to log in through the app instead of going though the web page.

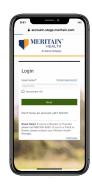

3

Click *Add* in the upper right-hand corner.

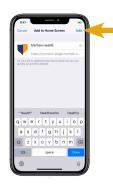

## We are Meritain Health

As Advocates for Healthier Living, we provide easy-to-use health care benefits you can use to live well. We also take steps to help you save on the cost of your care. Contact us at the number on your ID card if you have any questions about your plan.